## Başvuru İşlemleri Kılavuzu

18 Mayıs 2017 saat 15:00 'da [www.ookgm.meb.gov.tr](http://www.ookgm.meb.gov.tr/) adresindeki duyurular bölümünde yayınlanan Özel MTSK açmak için ön başvuru ekranı seçilerek başvuru işlemlerine başlanır.

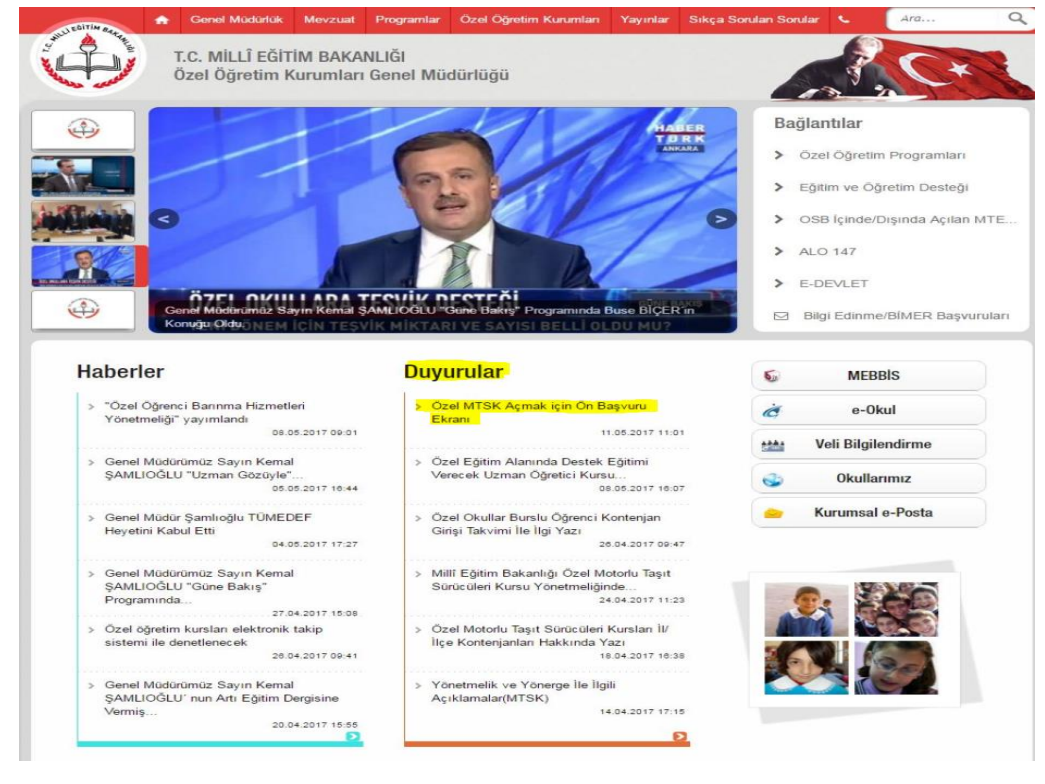

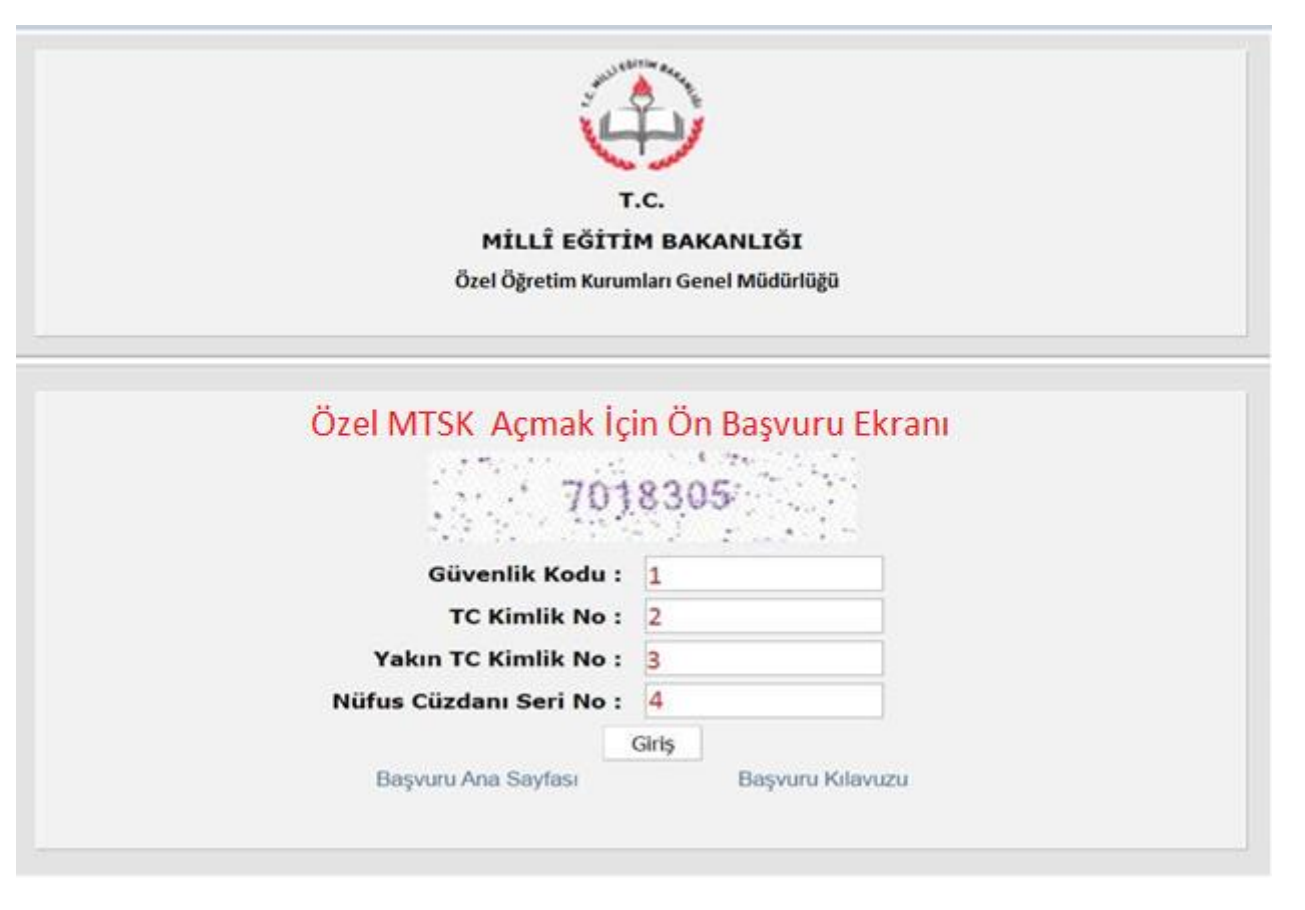

- 1. (1) numaralı kutucuğa üstte yer alan rakamlar yazılacak .
- 2. (2) numaralı kutucuğa başvuru yapacak kurucu veya kurucu temsilcisi adayının kimlik numarası yazılacak.
- 3. (3) numaralı kutucuğa başvuru yapacak kurucu veya kurucu temsilcisi adayının (anne, baba, kardeş, eş veya çocuk) kimlik numaralarından herhangi biri yazılacak.
- 4. (4) numaralı kutucuğa kurucu veya kurucu temsilcisi adayının T.C. nüfus cüzdanının ön yüzünde bulunan seri kodu ve numarası aralarında boşluk olmayacak şekilde yazılacak.

Örneğin aşağıdaki nüfus cüzdanı için 4 numaralı kutucuğa yazılacak değer Y07113223, kimlik kartı için ise A12Z34567 biçiminde olmalıdır.

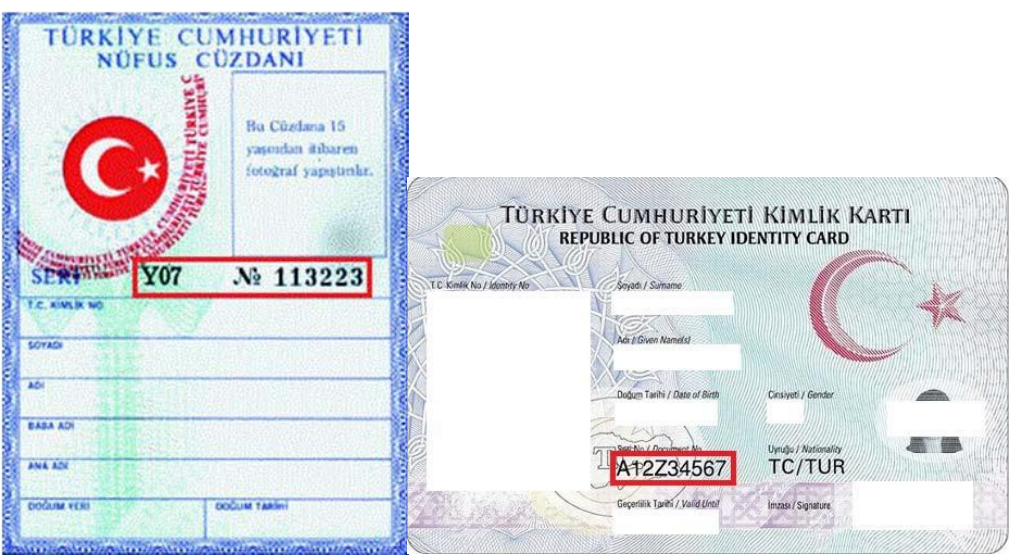

 Ön başvuru sayfası başarılı bir şekilde doldurulduktan sonra aşağıdaki başvuru sayfası açılacaktır. Kurucu veya kurucu temsilcisi adaylarının kimlik bilgileri diğer sayfadan otomatik olarak kopyalanacağından kurucu veya kurucu temsilcisi adaylarının kimlik bilgileri kısmında herhangi bir işlem yapmasına gerek yoktur.

*"Kurucu veya kurucu temsilcileri başvuru bilgileri" kısmında sırasıyla;*

- 1. "Kurs Açacağı İl",
- 2. Seçilen ile göre "Kurs Açacağı İlçe",
- 3. "Adli Sicil Kaydı",
- 4. "Öğrenim Durumu",
- 5. "Bölümü" seçilecektir.

## *"Kurucu veya kurucu temsilcileri iletişim bilgileri" kısmında ise;*

- 1. "Adres",
- 2. "Adres İl",
- 3. "Adres İlçe",
- 4. "Cep Telefonu",
- 5. "E-Posta Adresi" alanları doldurulacaktır.

Son olarak sayfanın sonunda bulunan kutucuk işaretlenerek Kaydet (Başvuru Yap) butonuna basılacaktır.

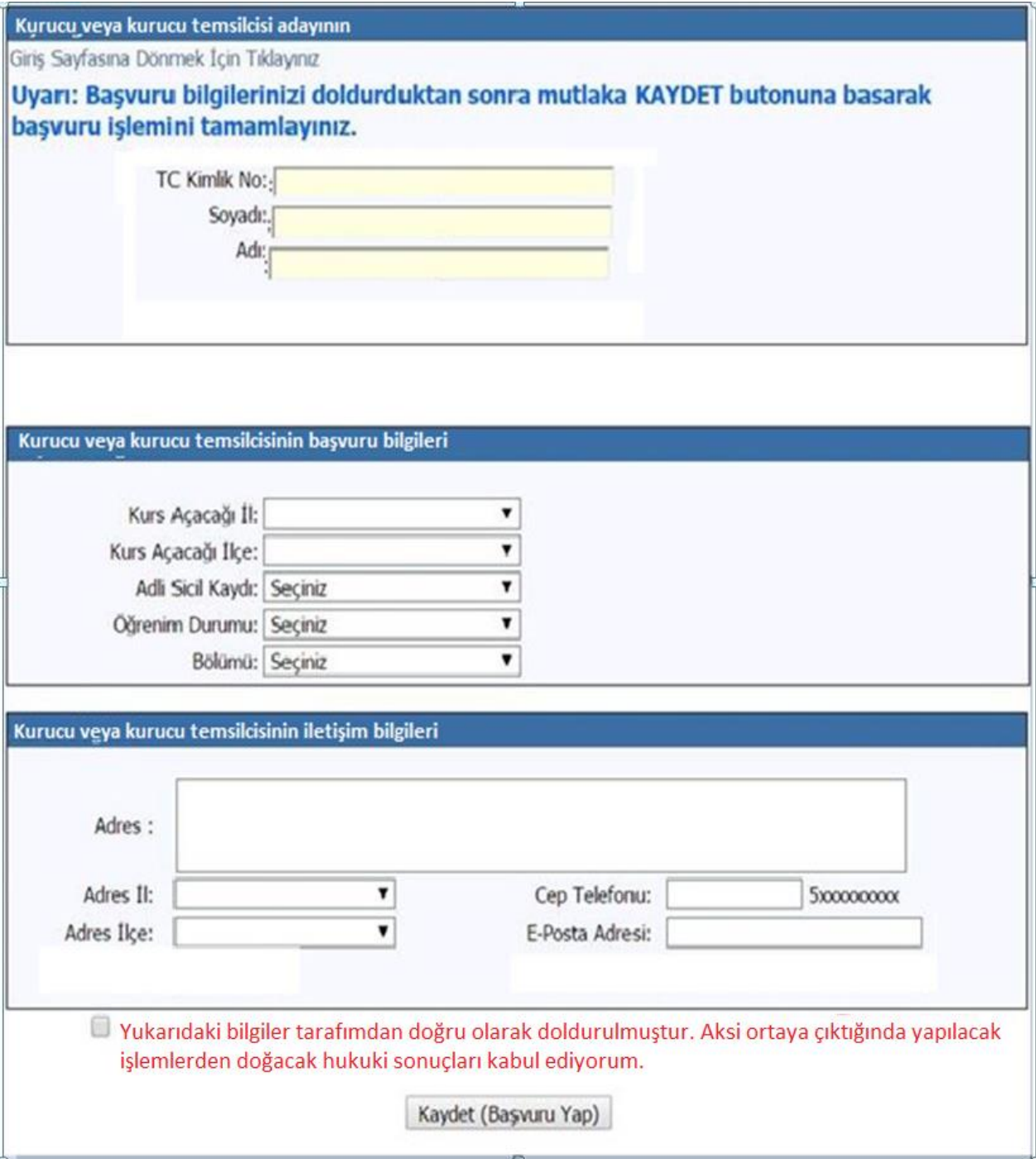

## NOT: BAŞVURU İŞLEMLERİ SADECE BİR KEZ GERÇEKLEŞTİRİLEBİLECEKTİR. ADAYLARIN GÜNCELLEME İMKANI BULUNMAMAKTADIR